## 關機

要關機或重新啟動你的私有雲,按一下關機進入設定頁面。

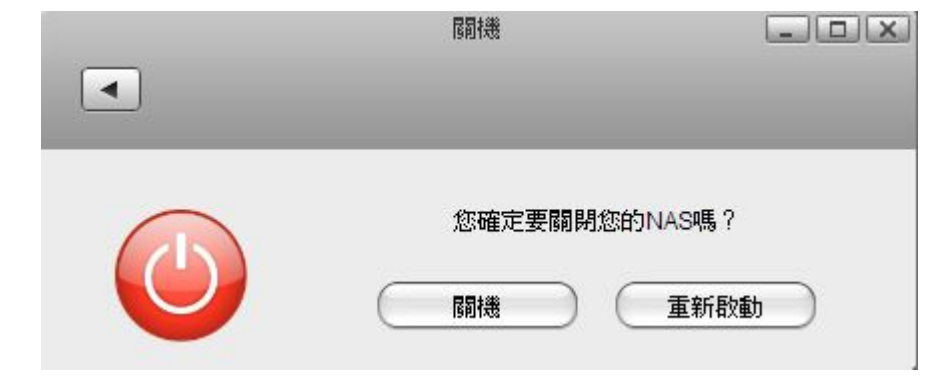

若你按下了關機,則私有雲將會被關閉。

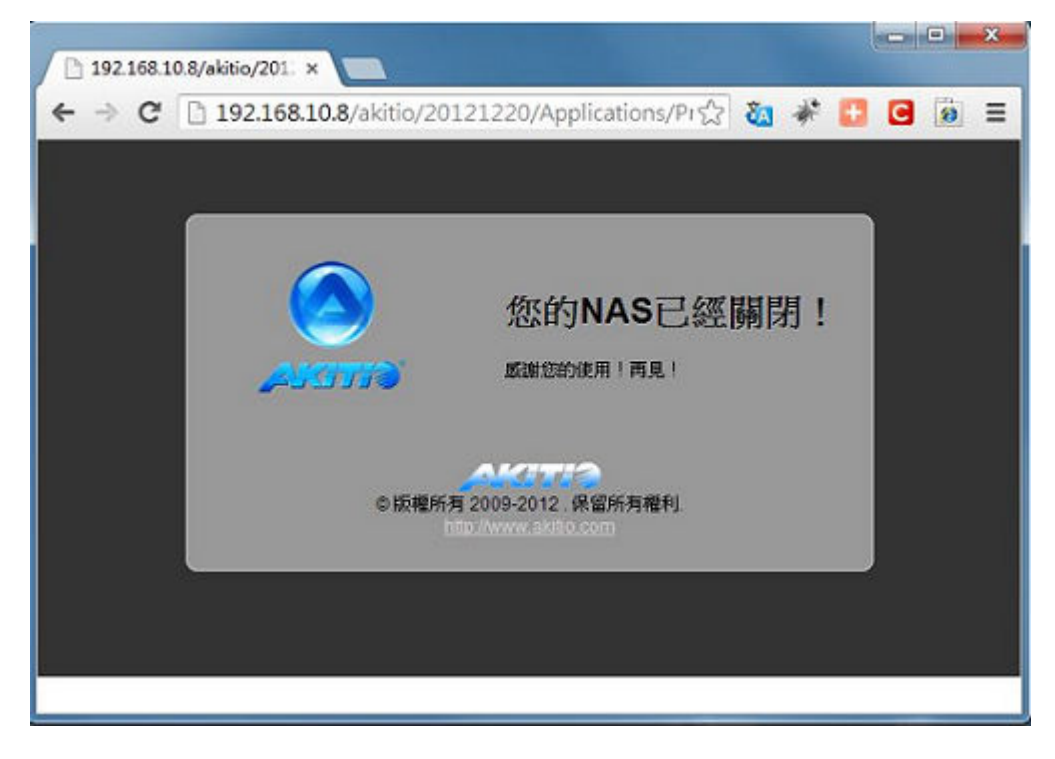

若你按下了重新啟動,則私有雲將會被重新啟動。

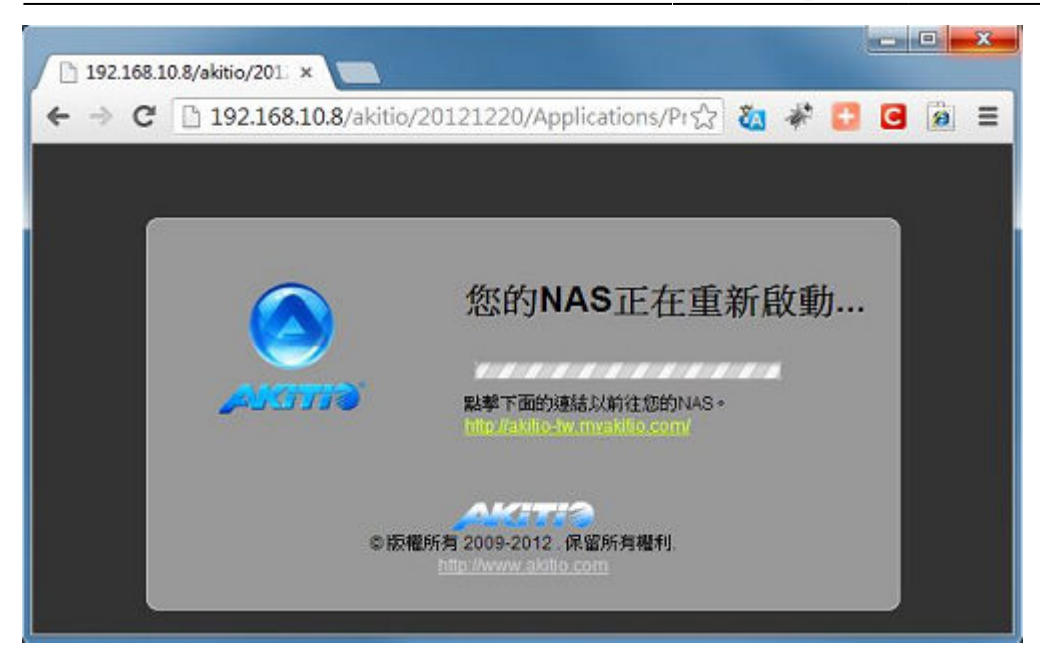

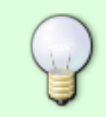

當你重新啟動私有雲時,系統會自動偵測你的私有雲是否已開啟完畢。若重新啟動後私有 雲的 IP 位址沒有改變,系統登入頁面將會自動顯示。否則,你可以按一下頁面中的連結以 前往登入頁面。

From: <http://wiki.myakitio.com/> - **MyAkitio Wiki**

Permanent link: **[http://wiki.myakitio.com/zh-tw:system\\_shutdown](http://wiki.myakitio.com/zh-tw:system_shutdown)**

Last update: **2013/06/25 08:59**

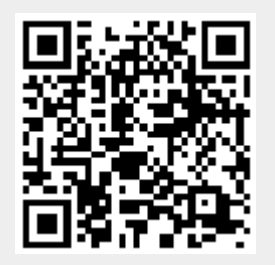